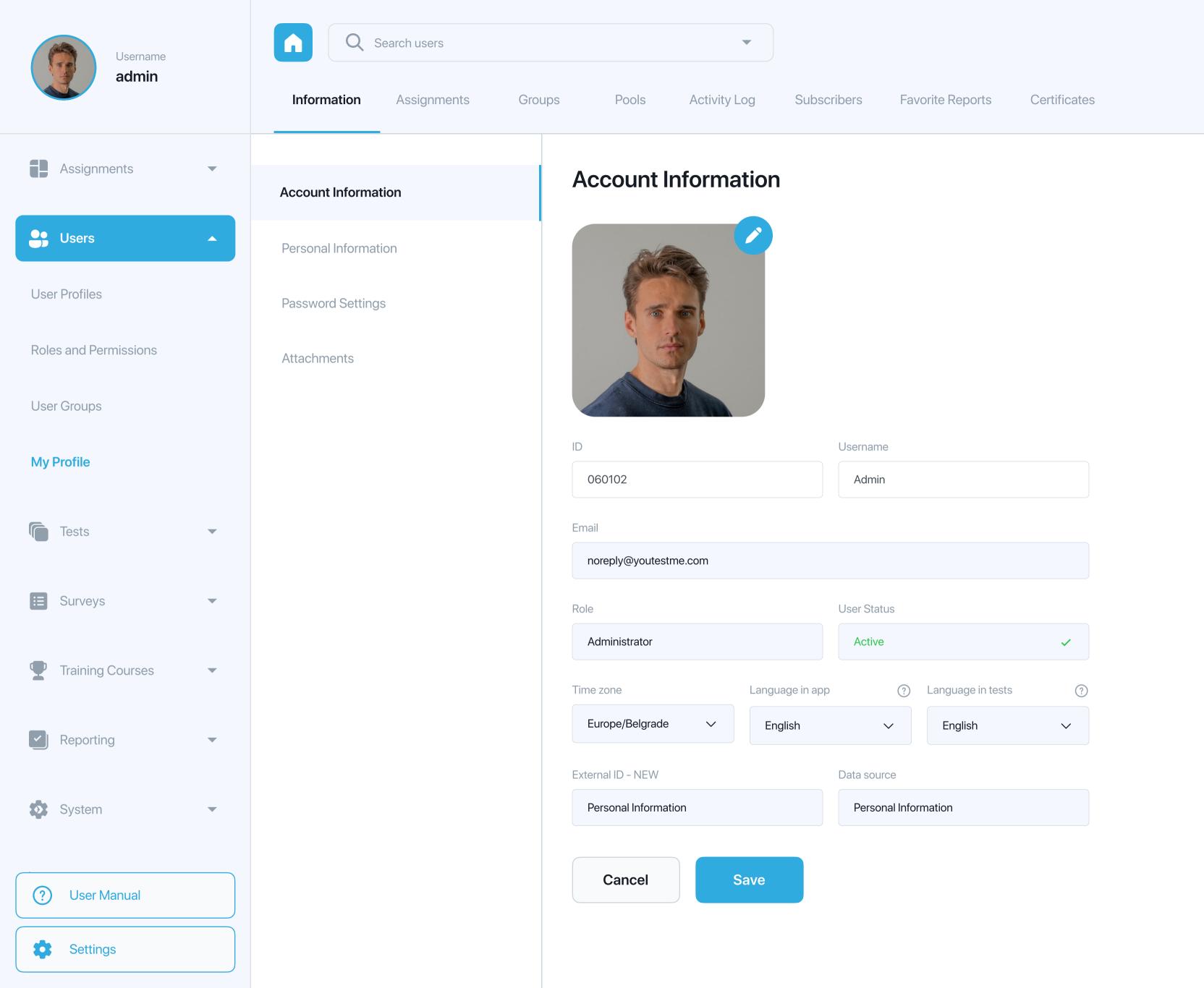

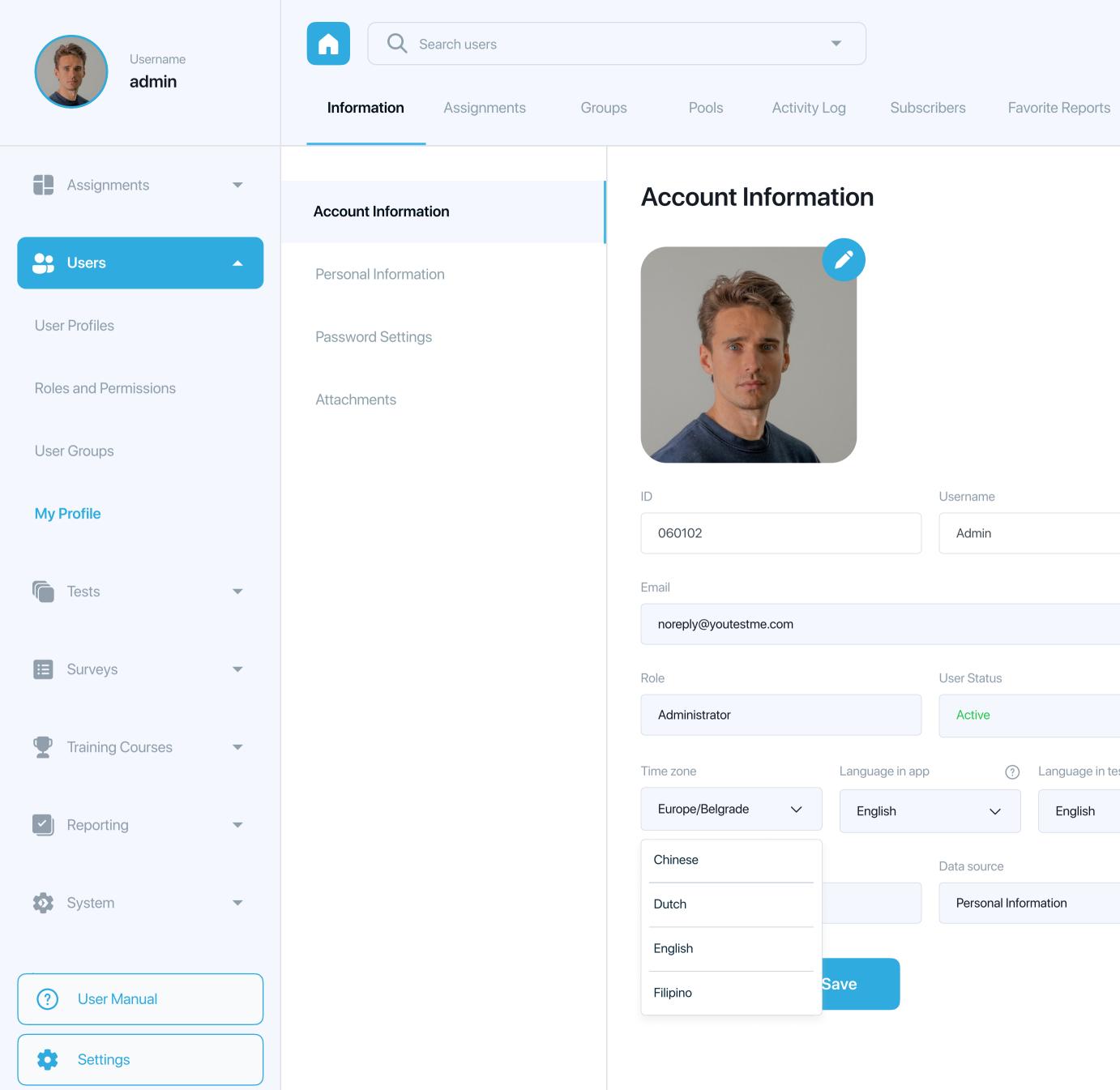

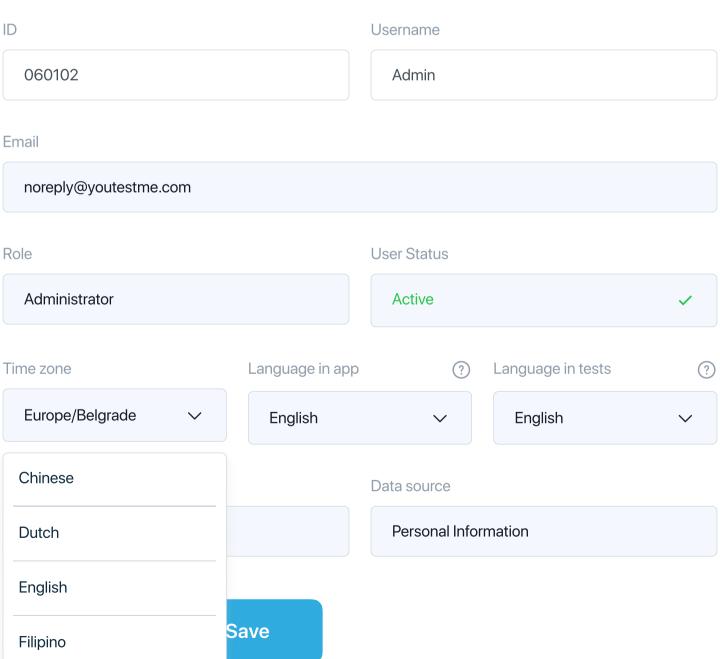

Certificates

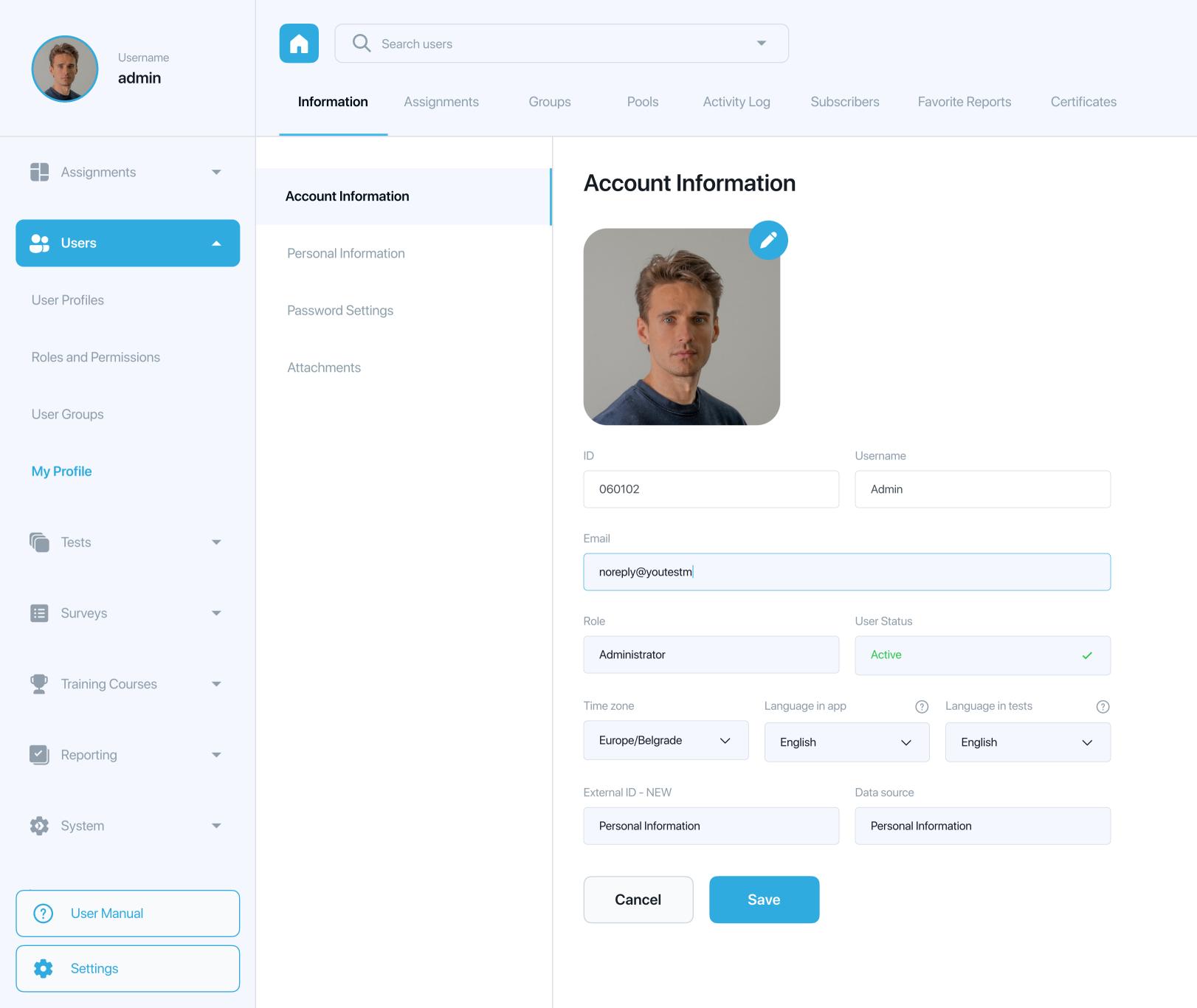

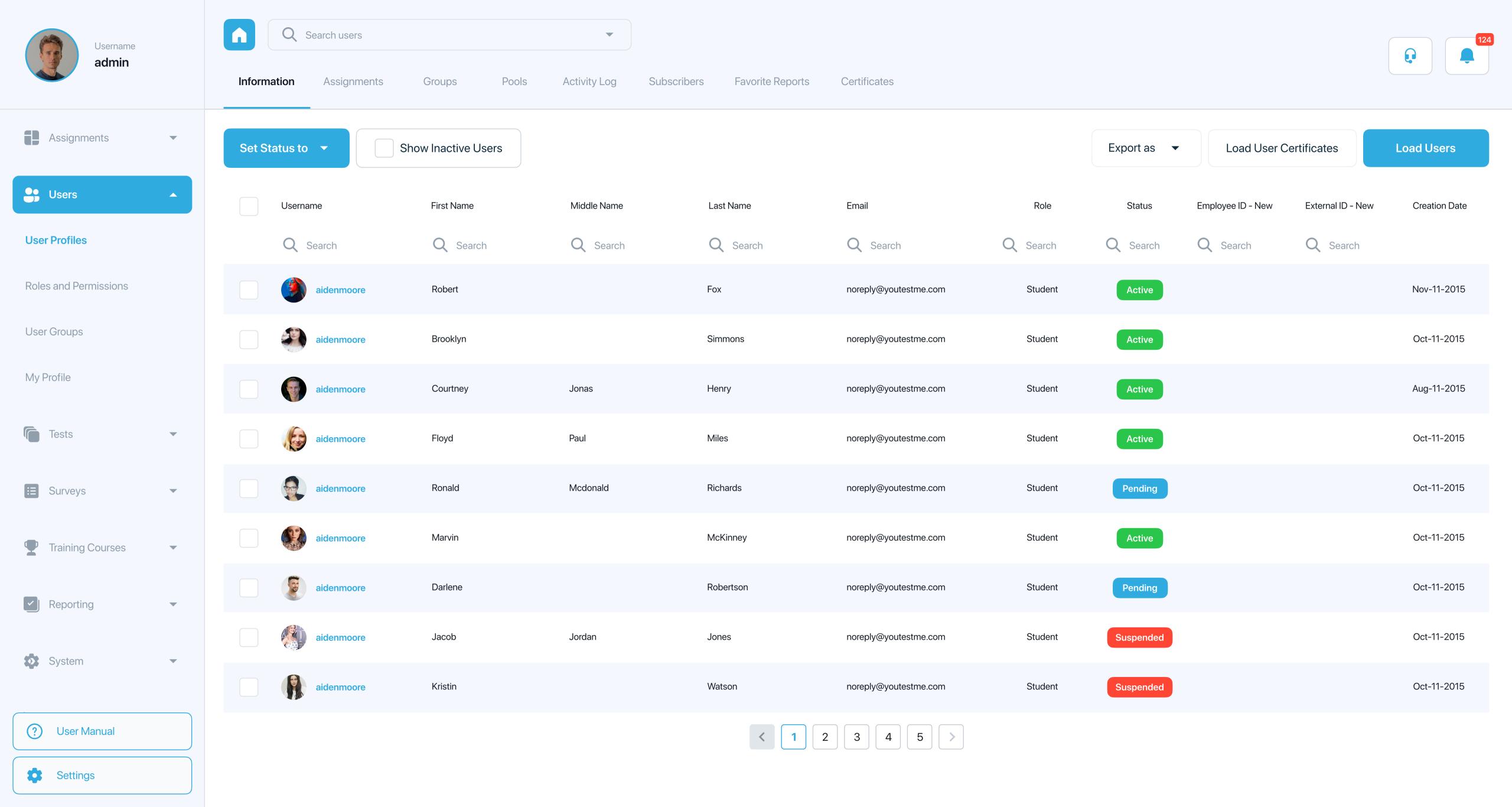

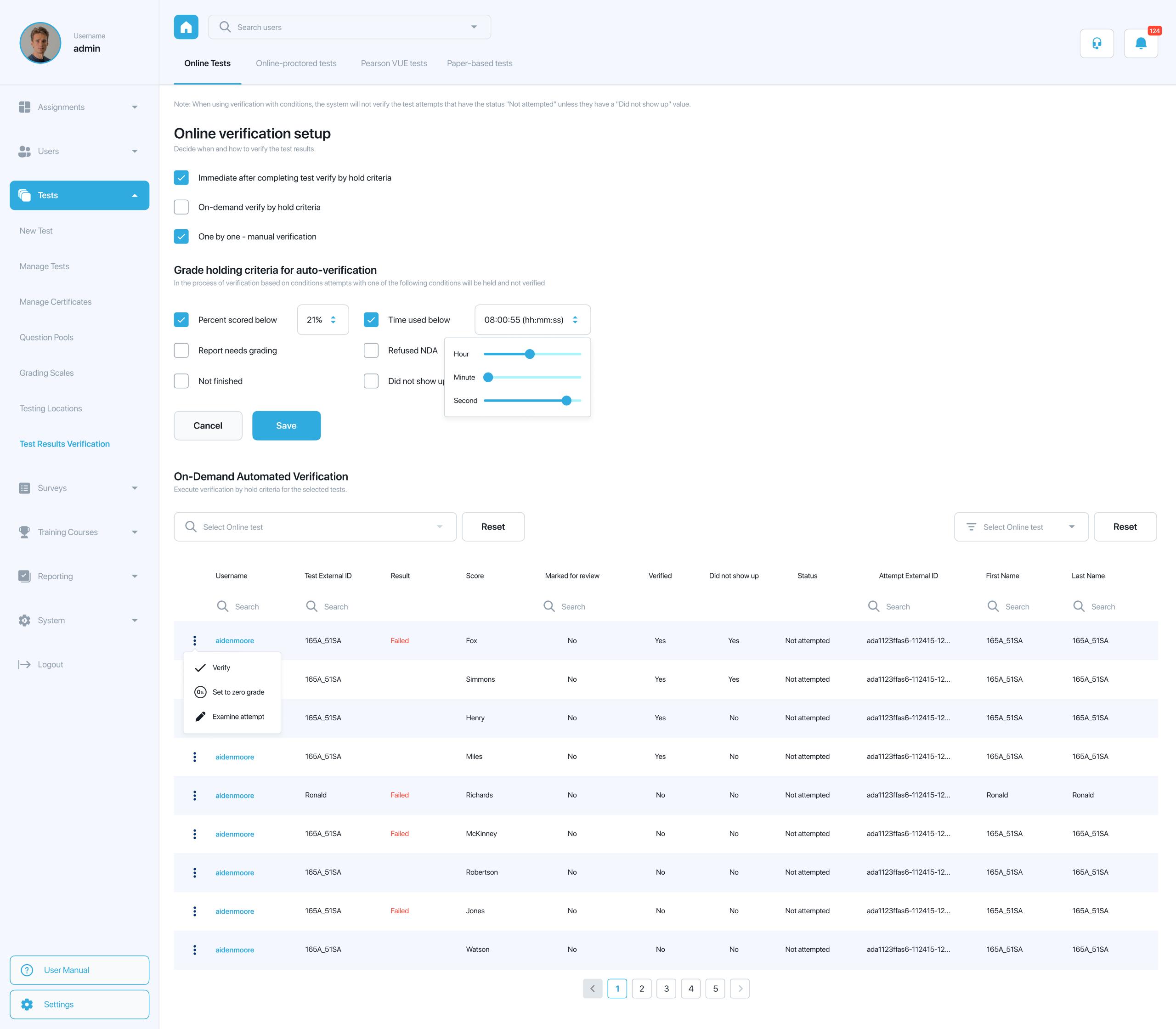

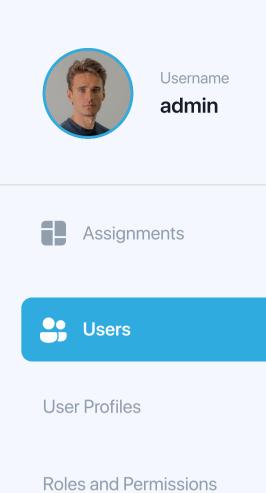

**User Groups** 

My Profile

Tests

Surveys

Reporting

System

? User Manual

**Settings** 

Training Courses

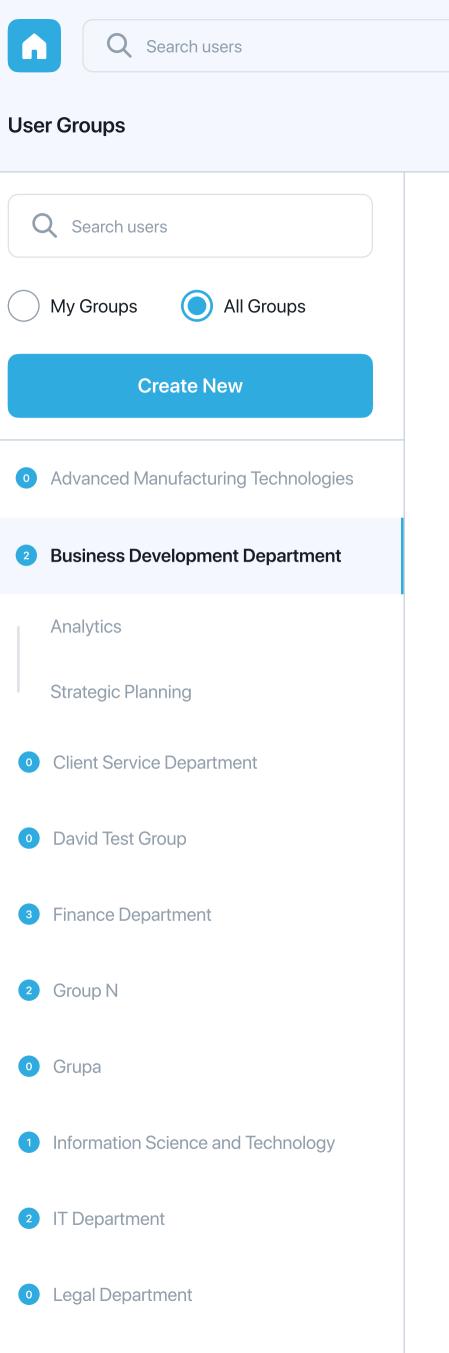

O Grupa

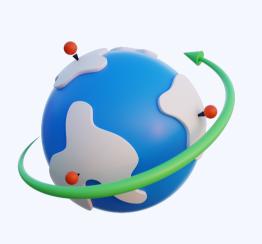

Organize users in groups. Groups can be hierarchically organized. Users can belong to multiple user groups. Use user groups to distribute tests effectively by adding them to testing sessions on the "Manage tests" page.

## On this page you can do the following:

- Select a group from the navigation tree on the left.
- Create a new user group or a new sub-group.
- Assign group managers. They will be able to edit group, manage group members, use group when distributing the test, and examine group statistics.
- Add group members, so that they can attend tests, surveys and training courses assigned to this group.

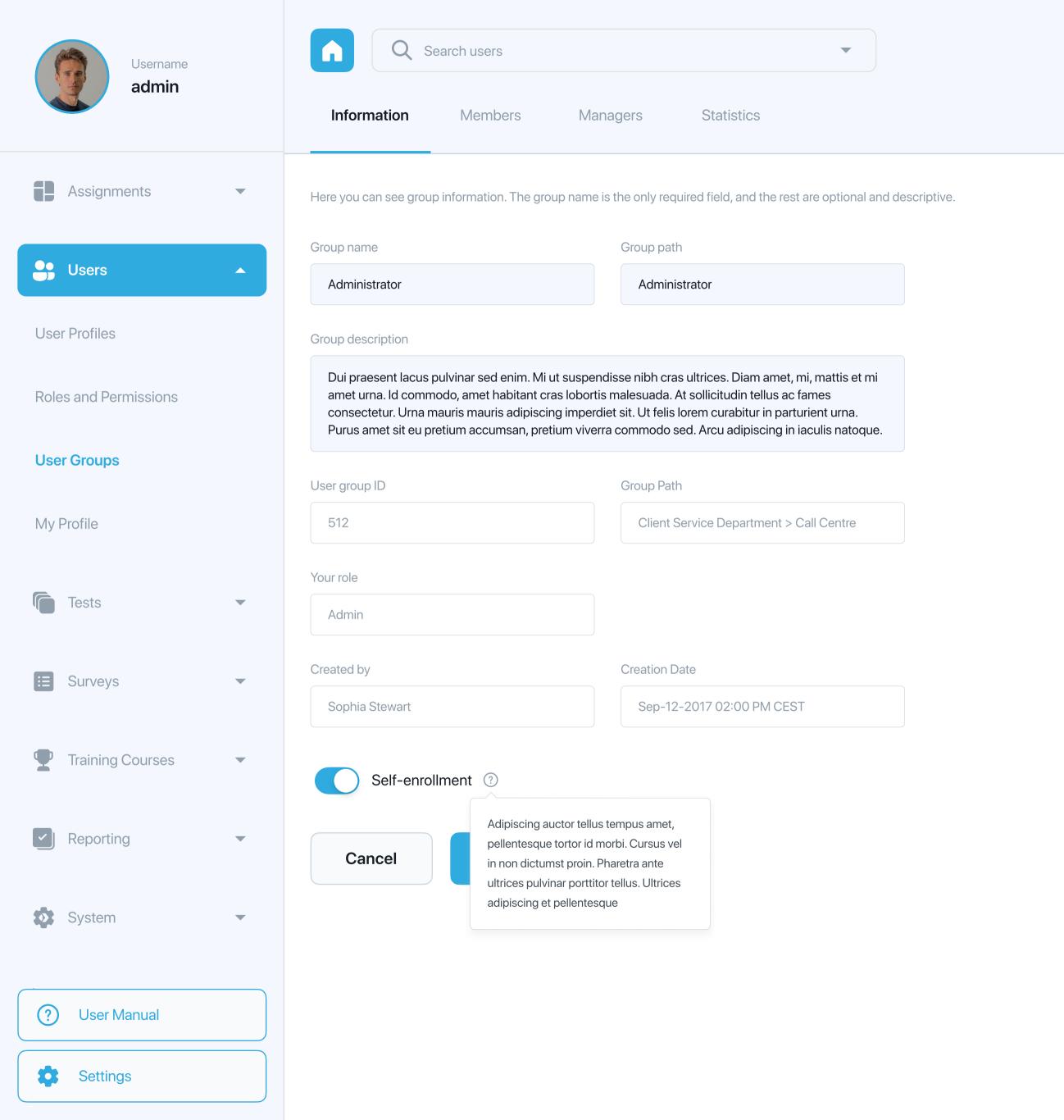

New sub-group

Delete

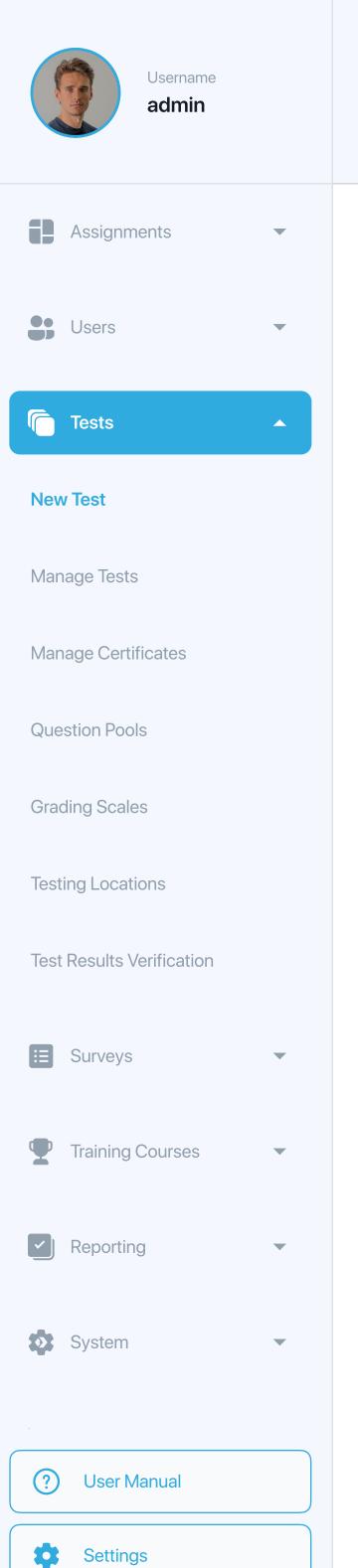

Q Search users

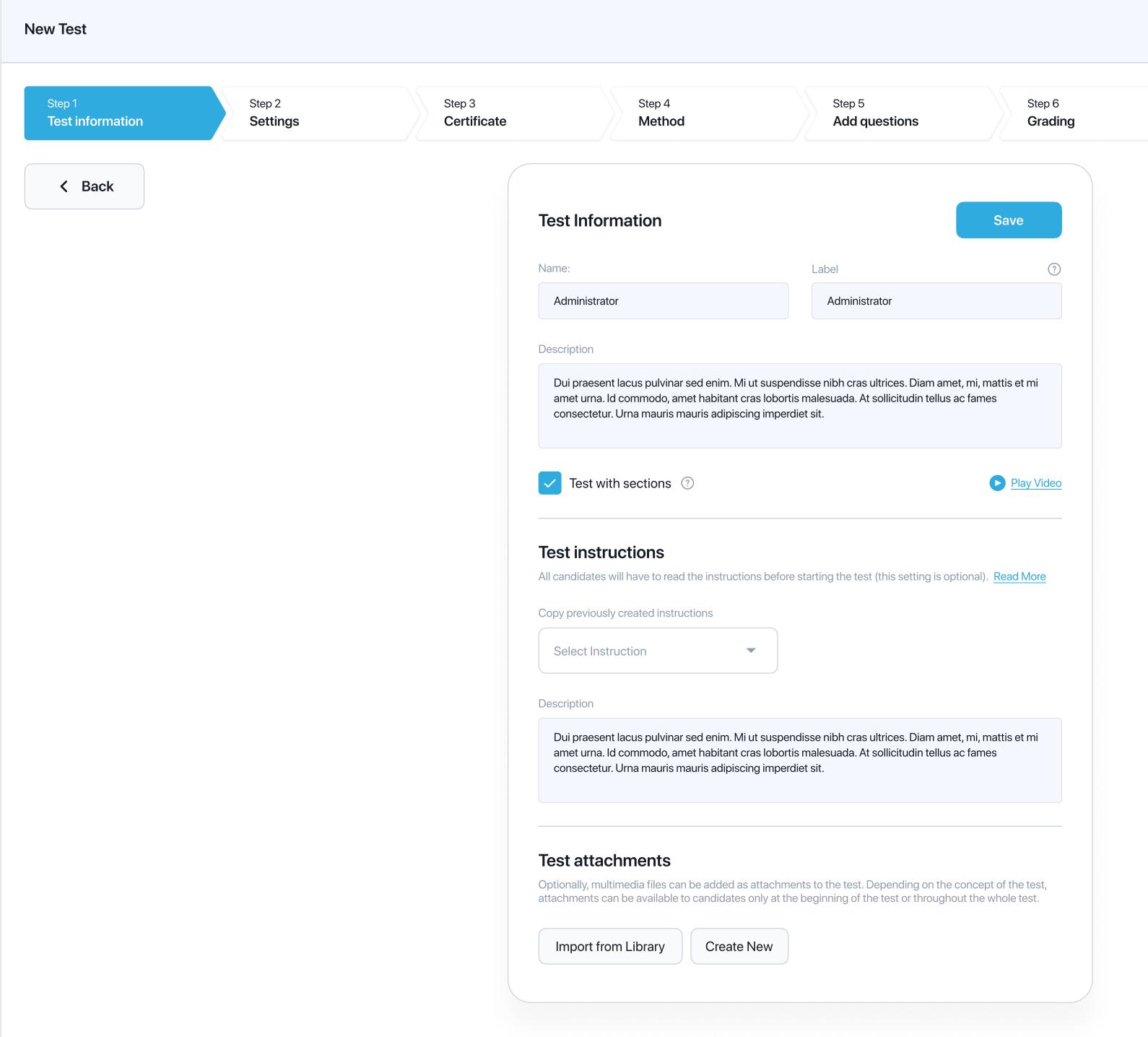

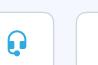

Next →

Step 8

Save test

Step 7

Review

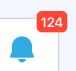

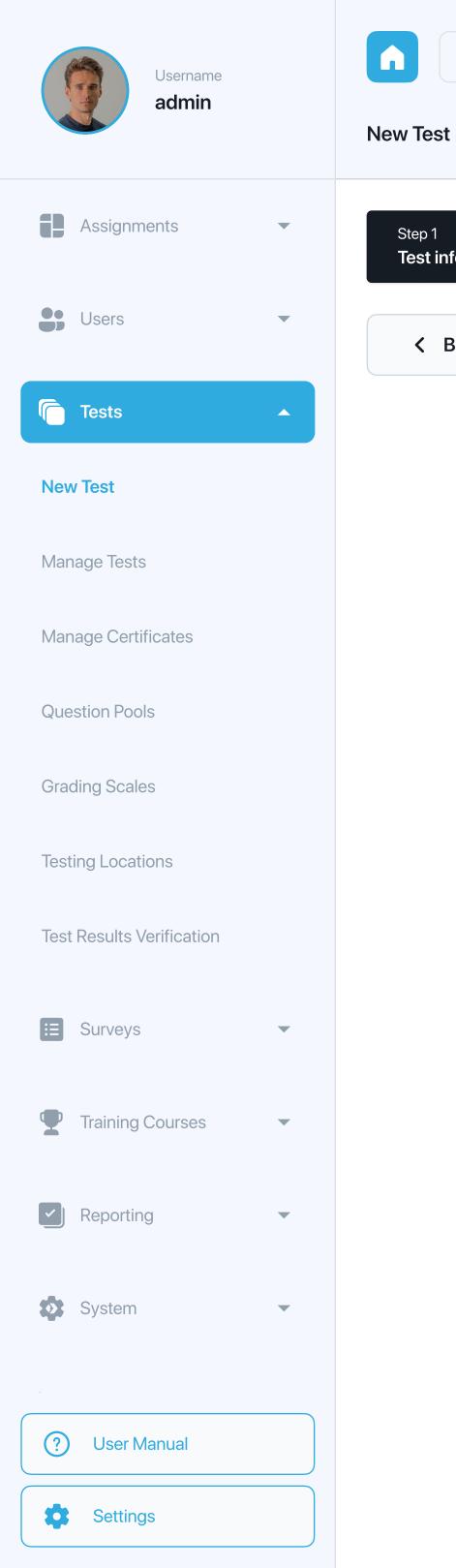

Q Search users

Step 1

**Test information** 

< Back

Step 2

Settings

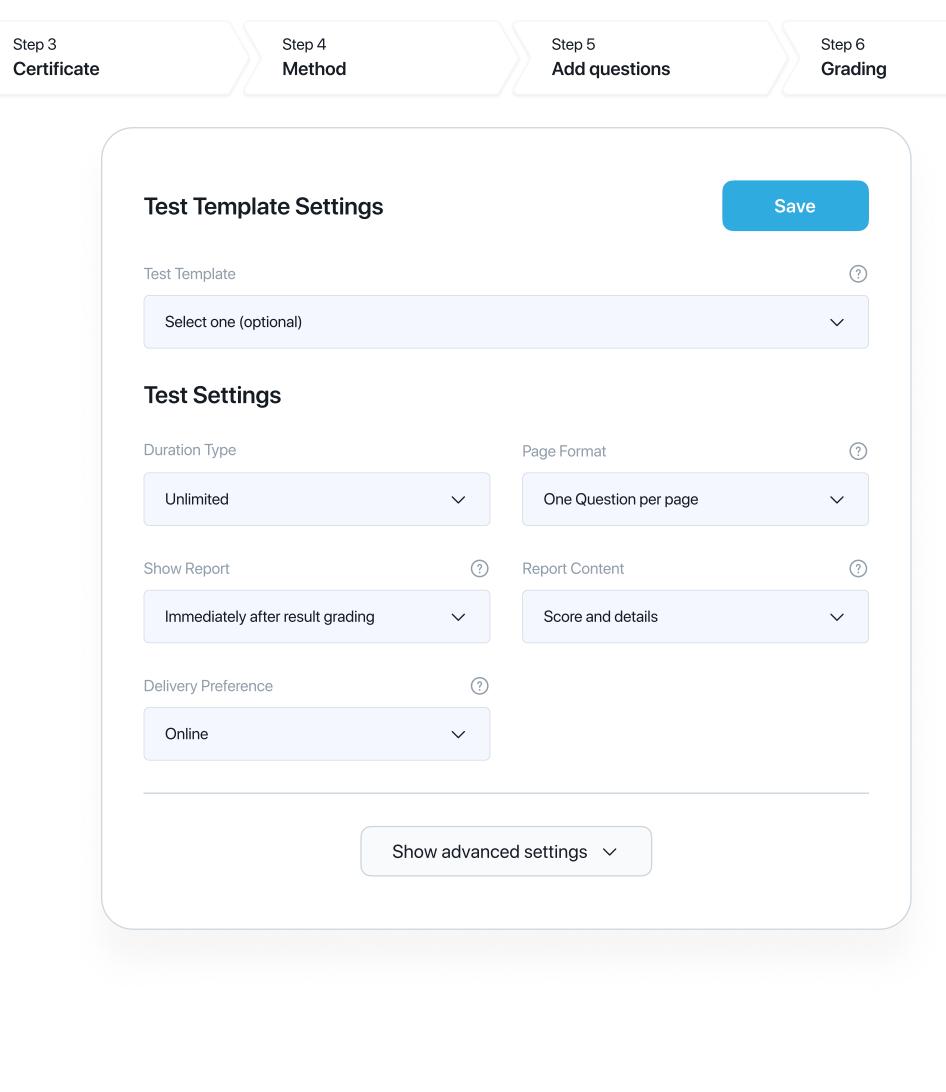

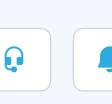

Next →

Step 8

Save test

Step 7

Review

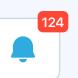

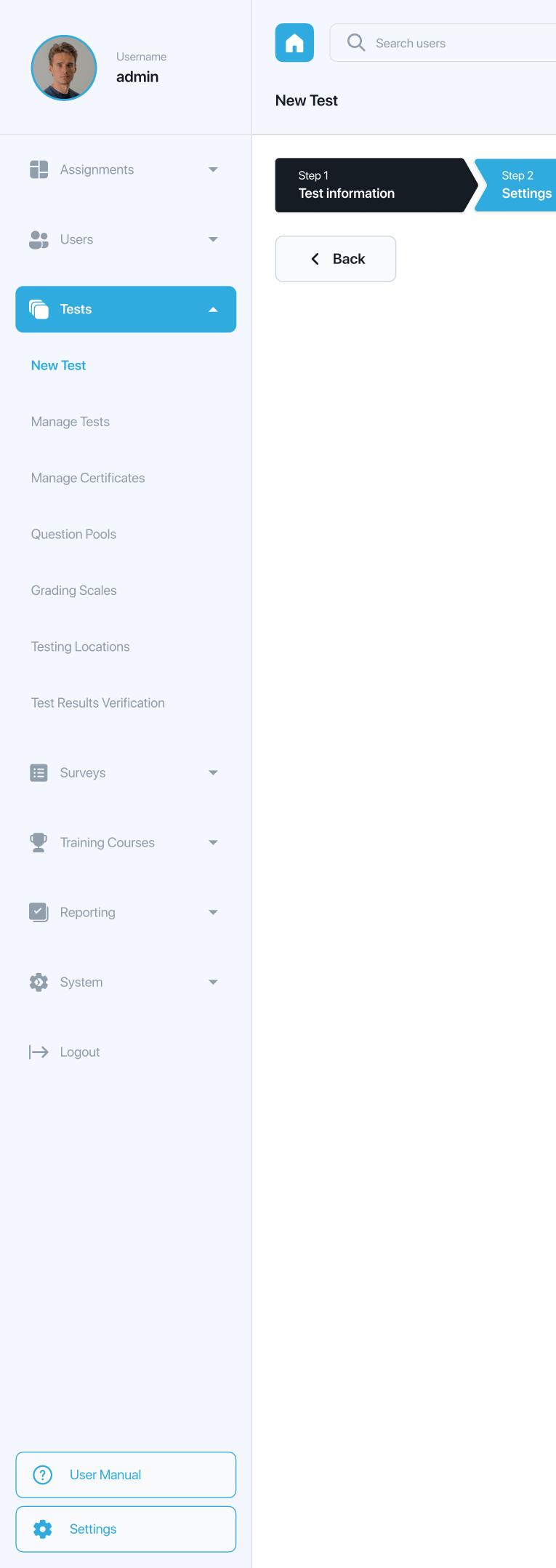

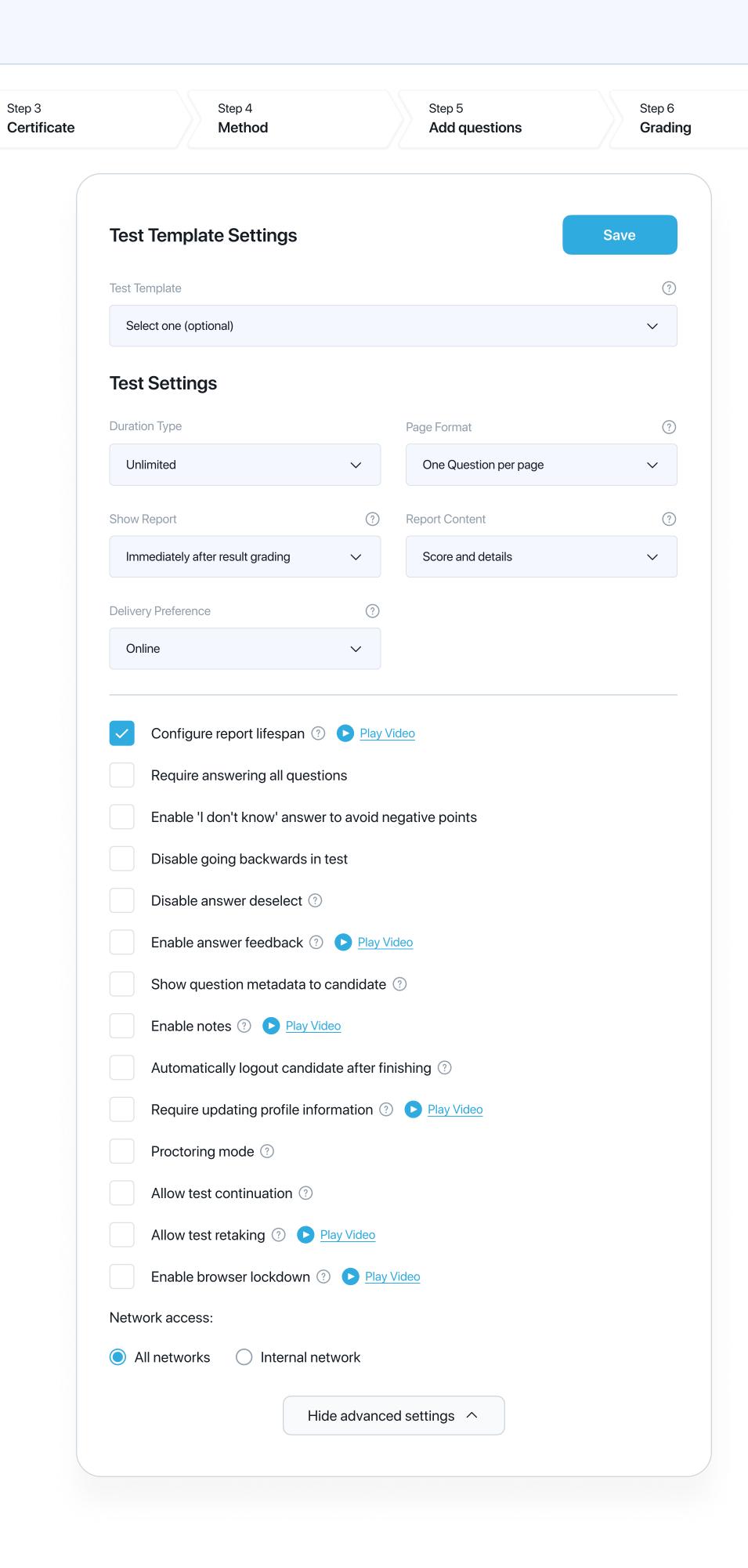

Review

Step 8

Save test

Next →

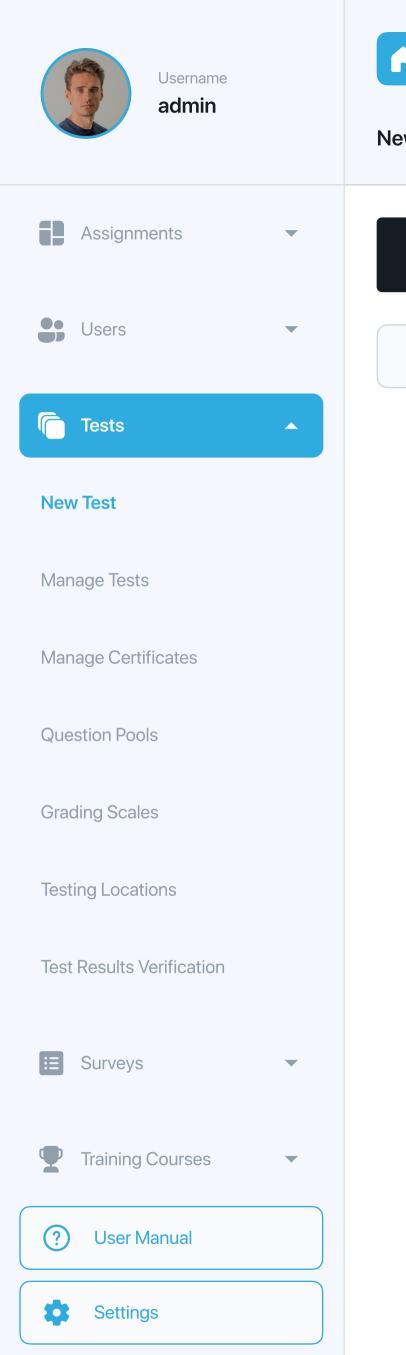

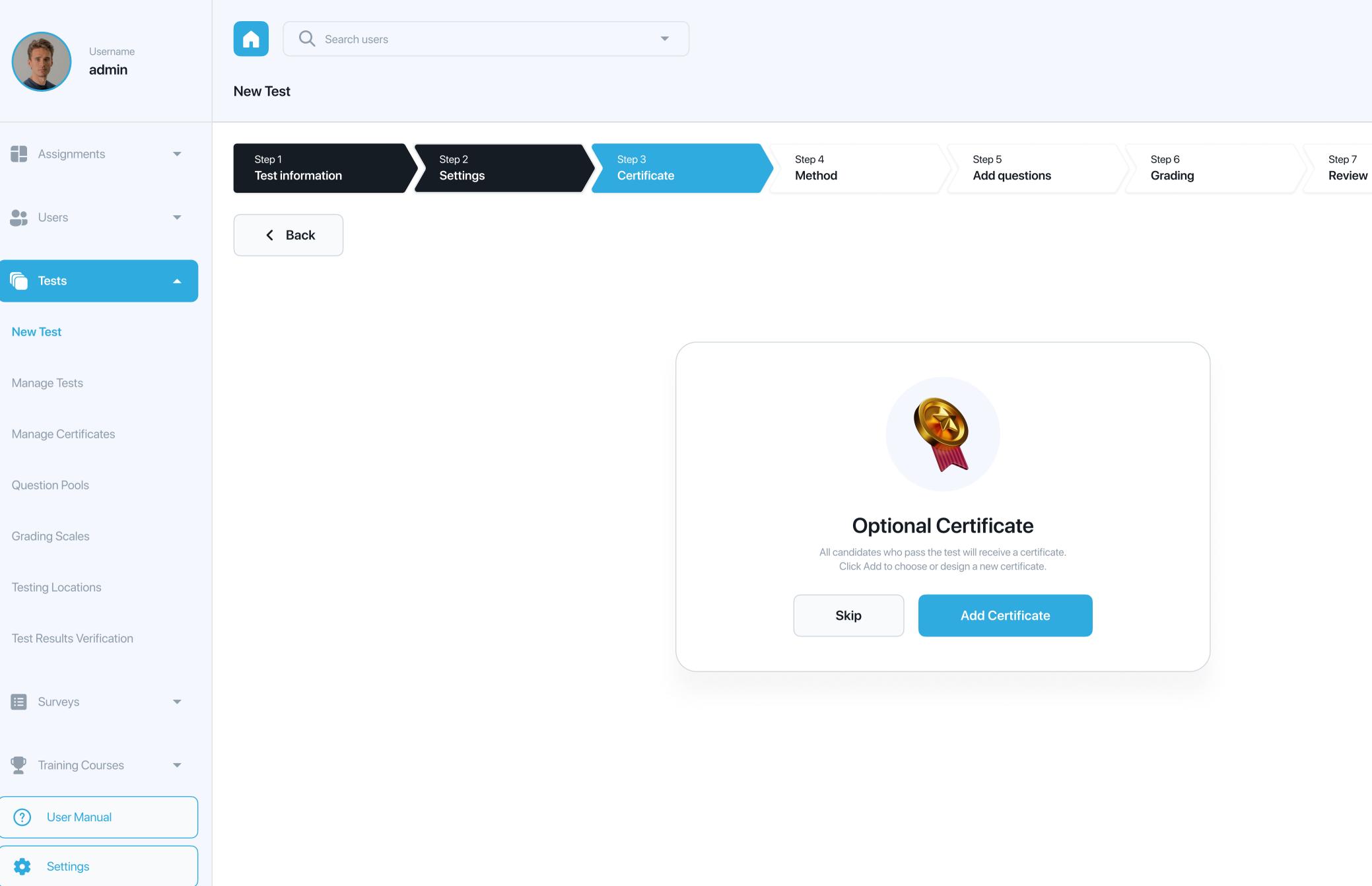

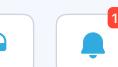

Next →

Step 8

Save test

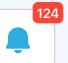

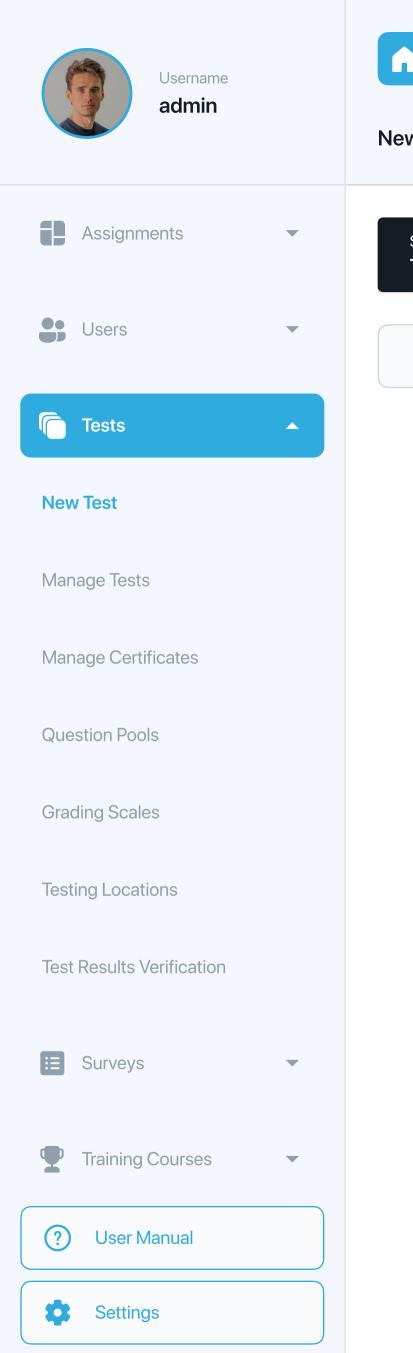

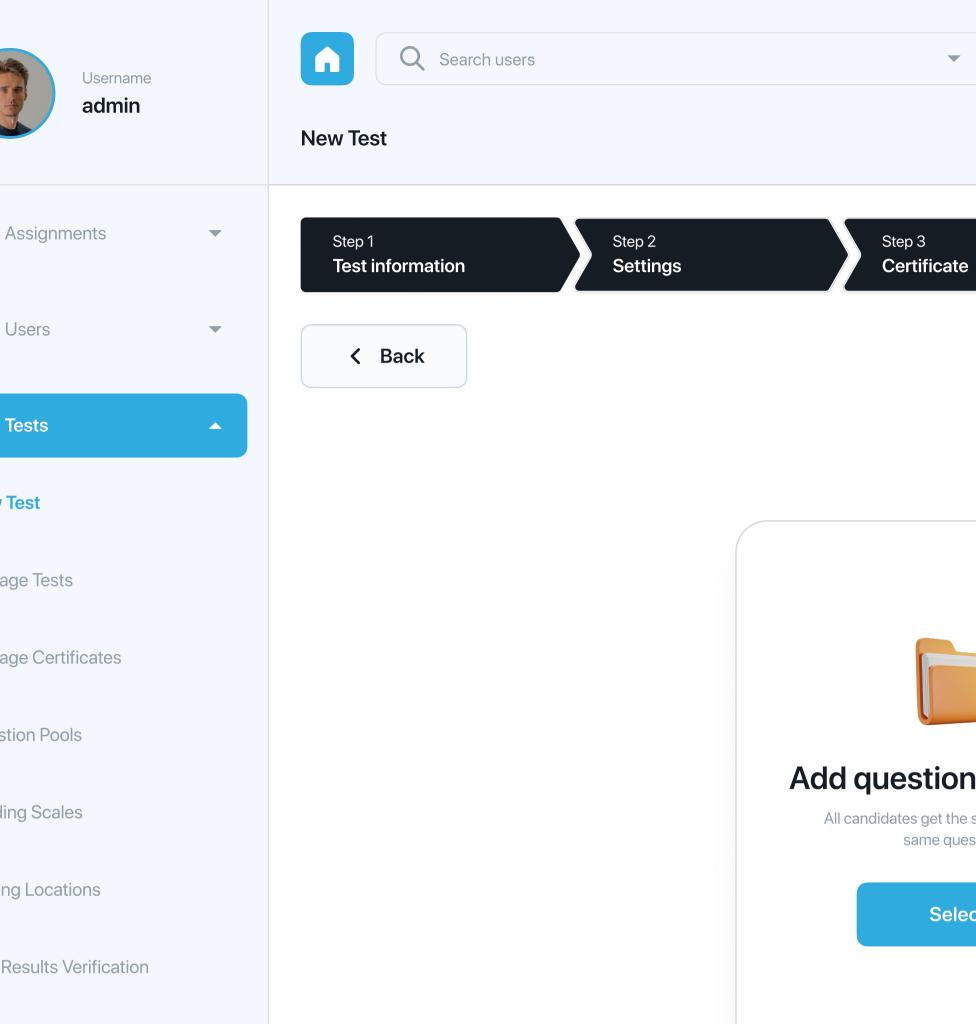

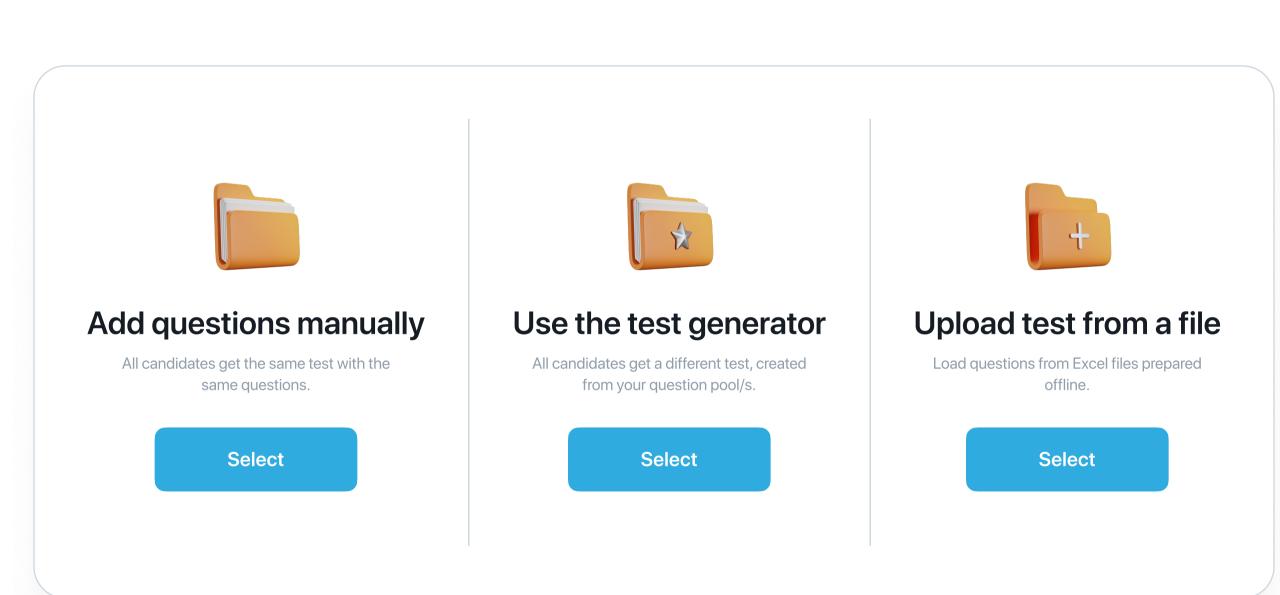

Add questions

Step 4

Method

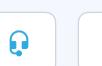

Next →

Step 8

Save test

Step 7

Review

Step 6

Grading

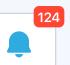

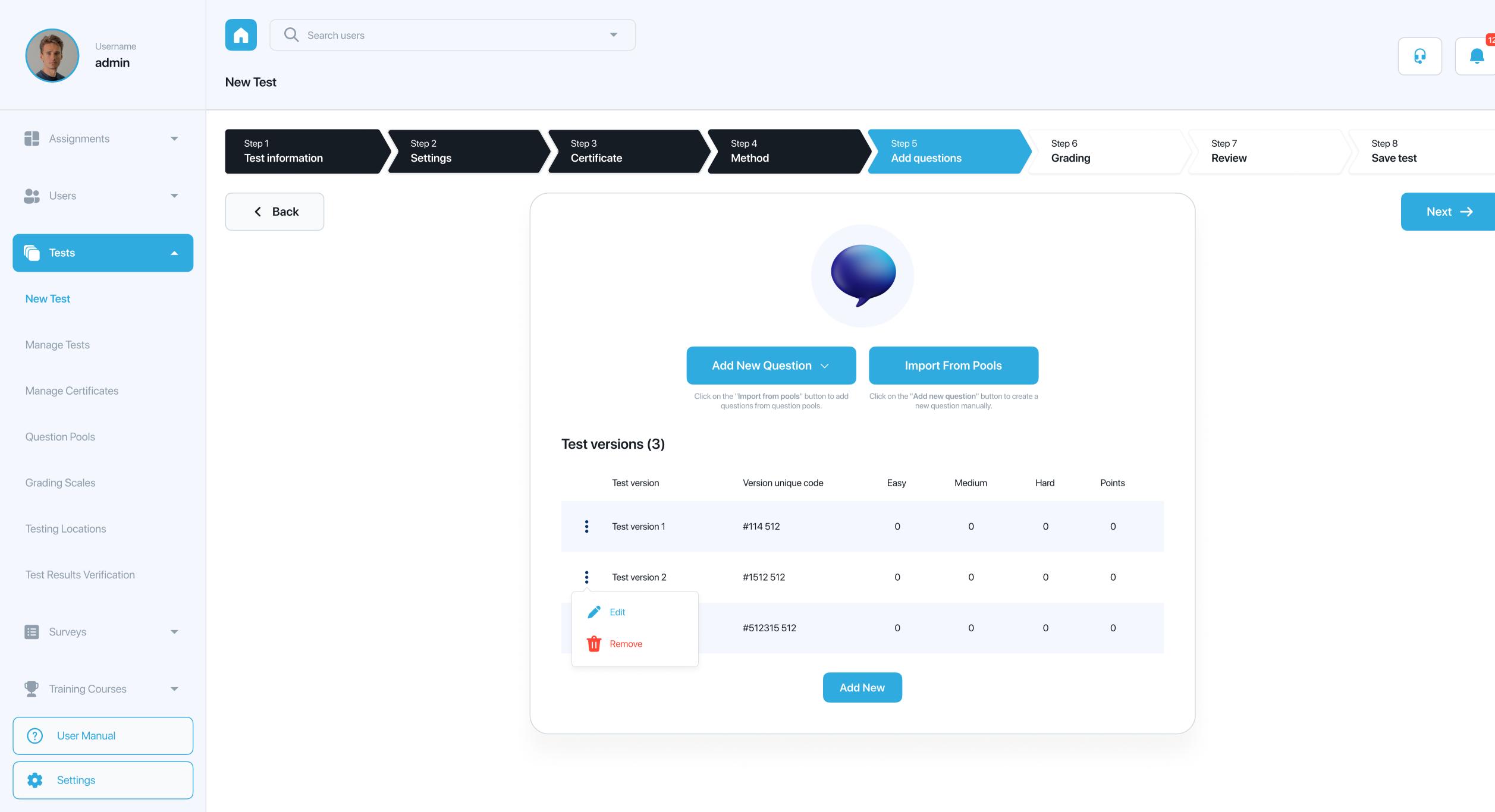

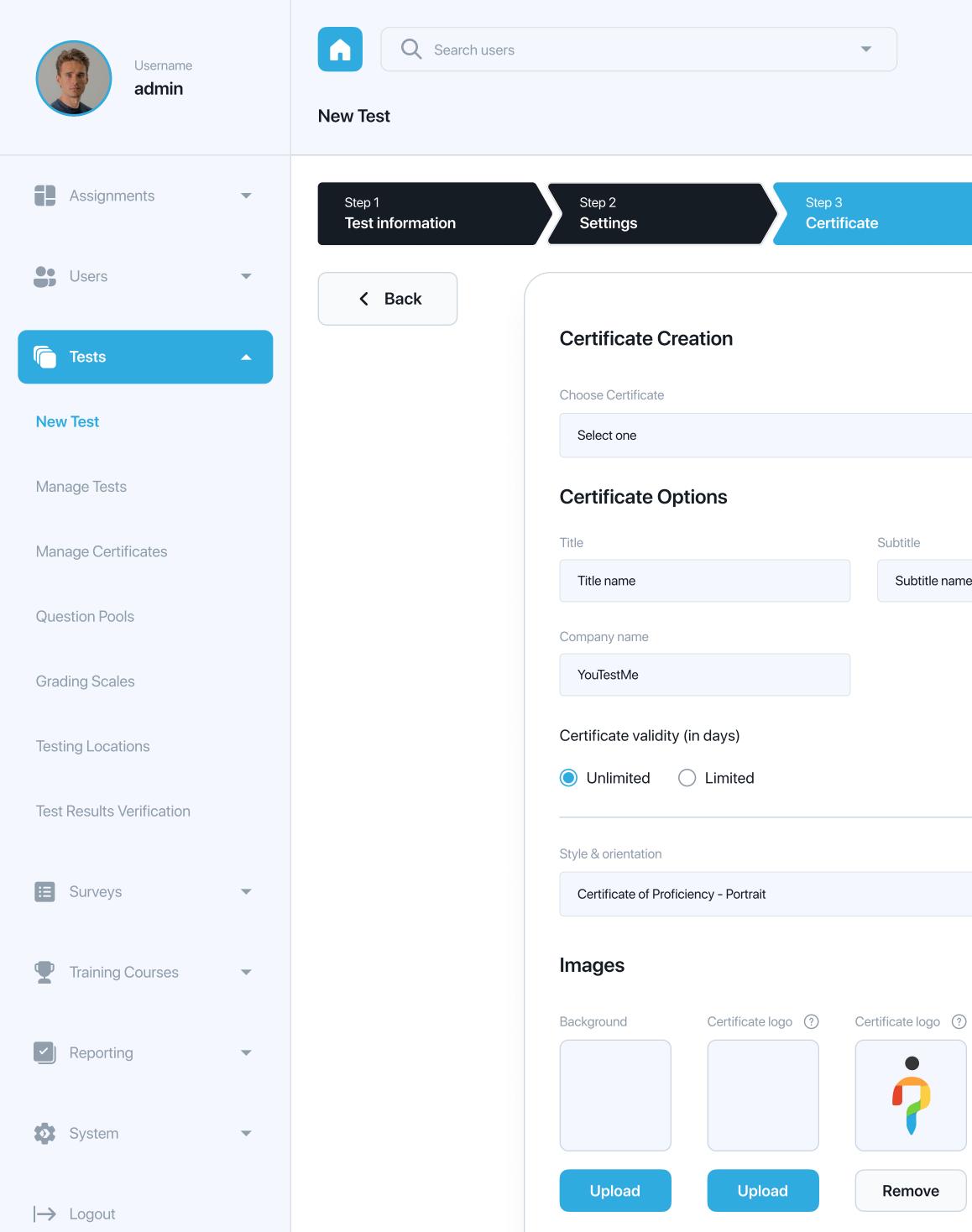

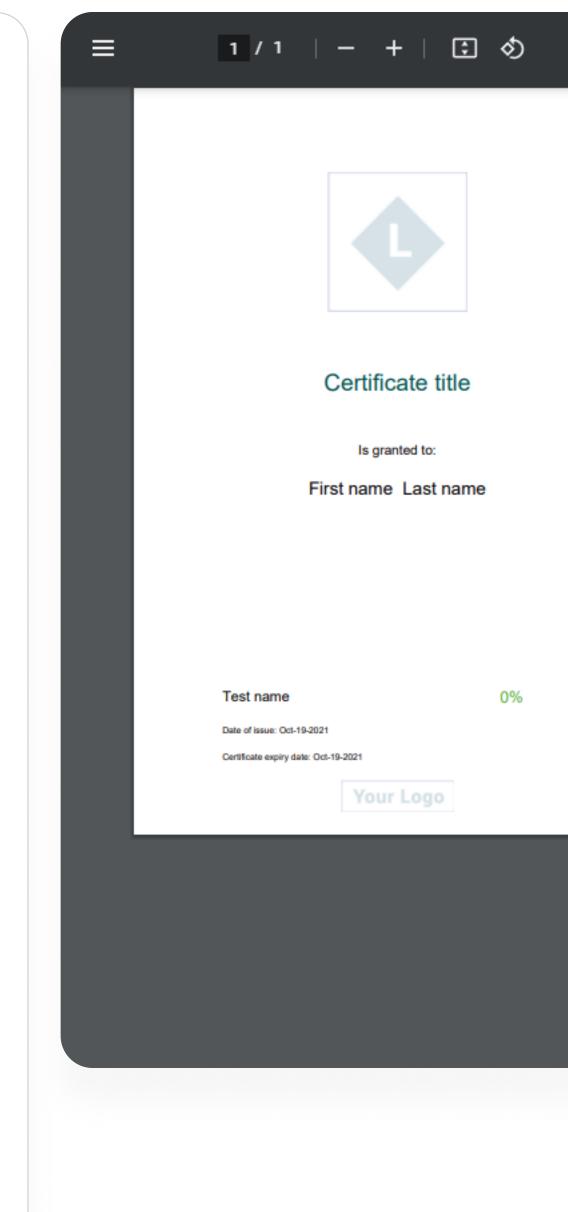

Subtitle

Subtitle name

Remove

Display expiry date

Display unique id

Display default logos

Display test name

Display date of issue

Display score

Method

Discard

?

?

**V** 

Refresh Preview

 $\checkmark$ 

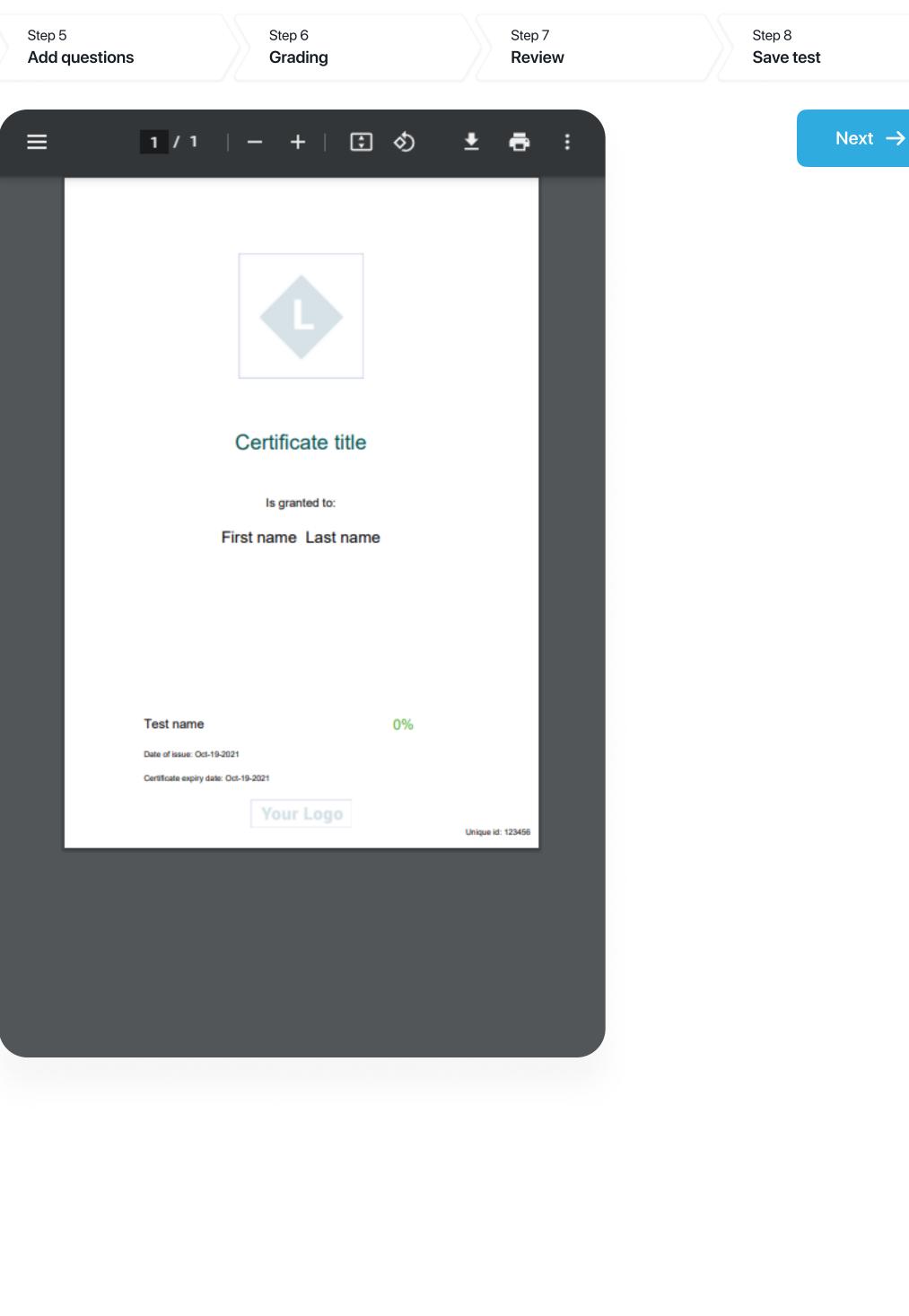

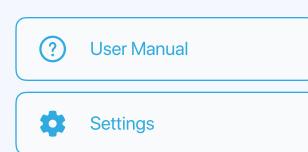

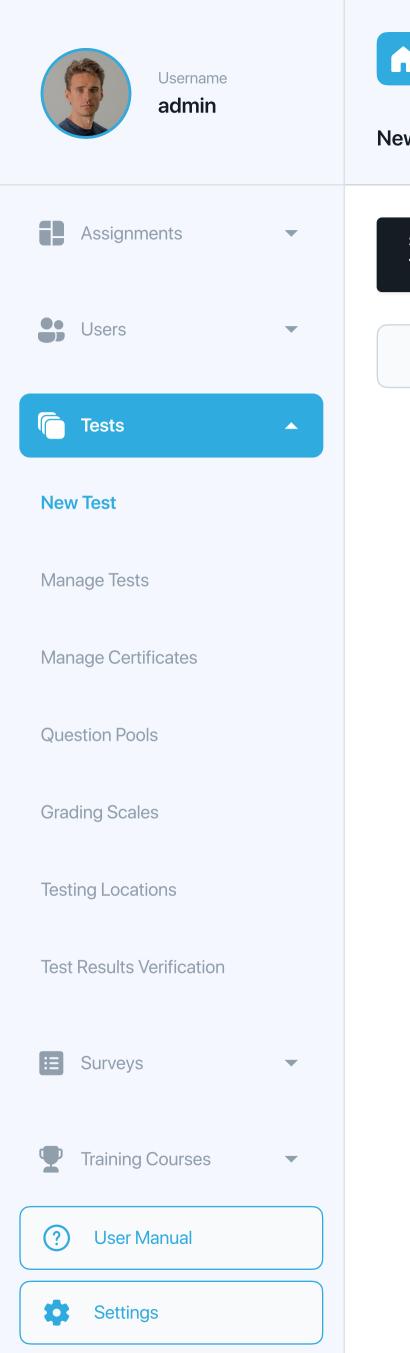

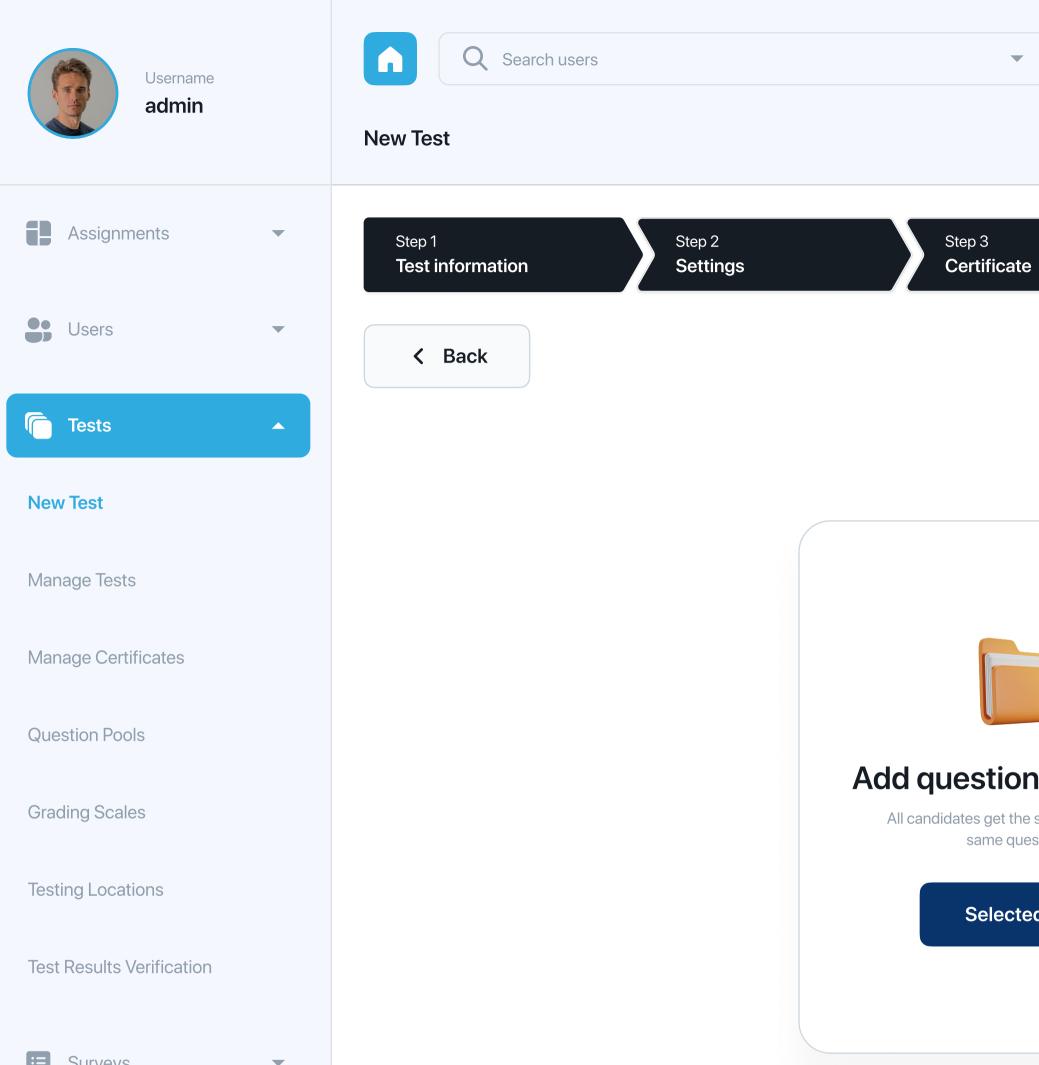

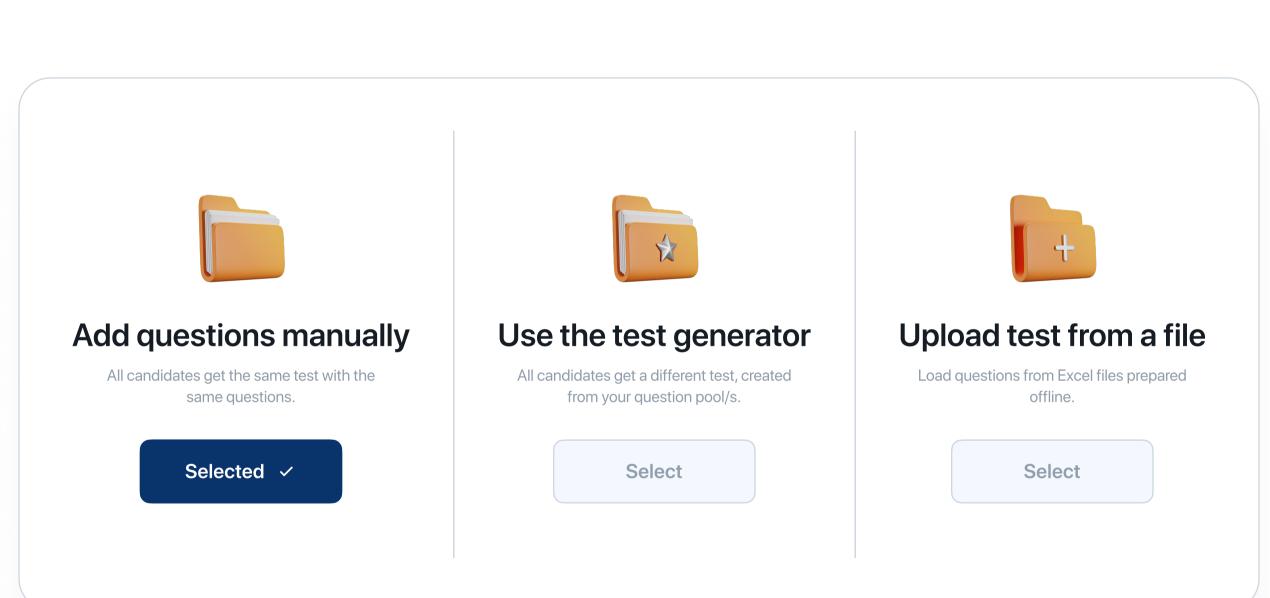

Add questions

Step 6

Grading

Step 7

Review

Step 4

Method

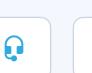

Next →

Step 8

Save test

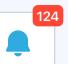

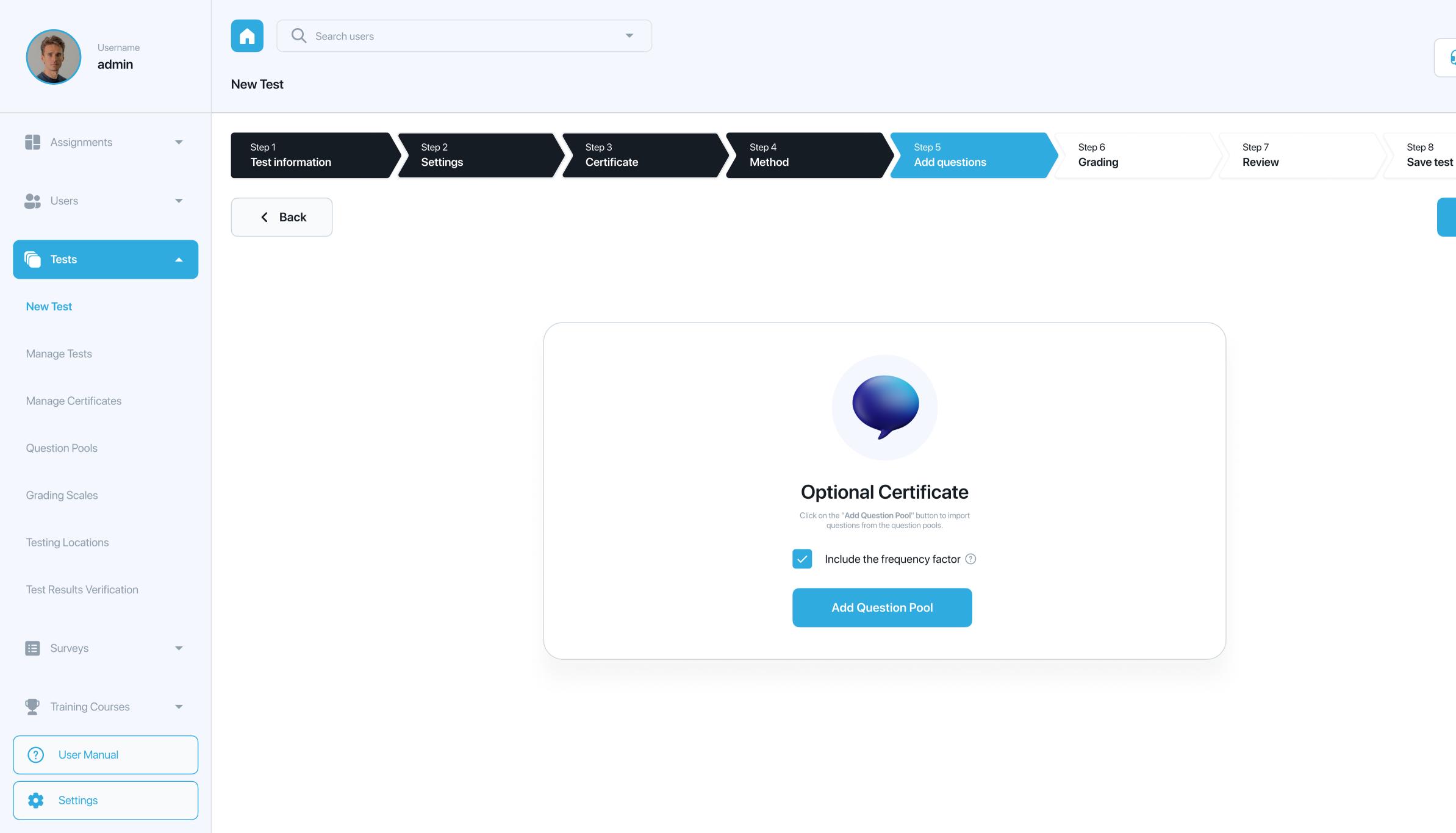

Next →

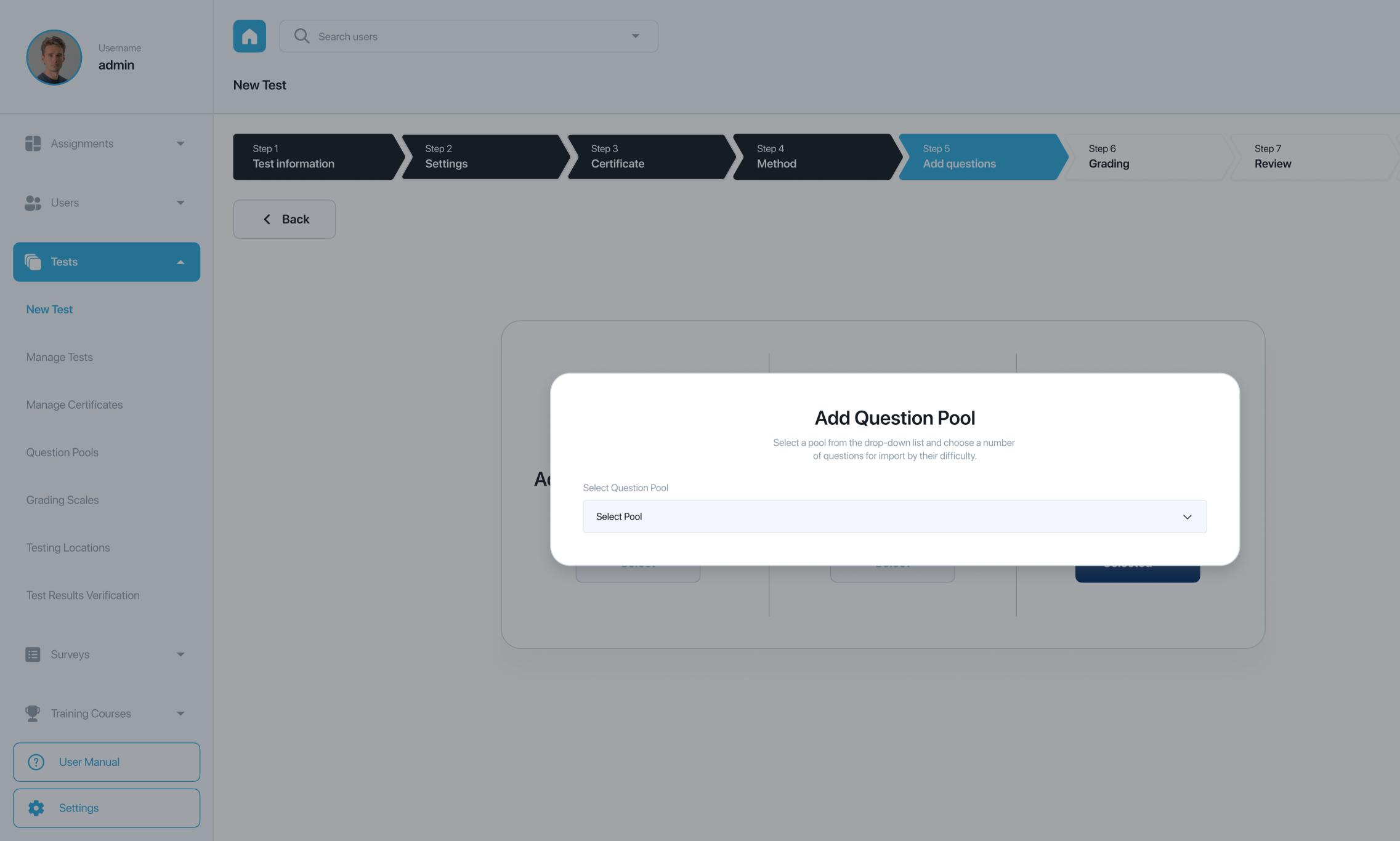

Save test

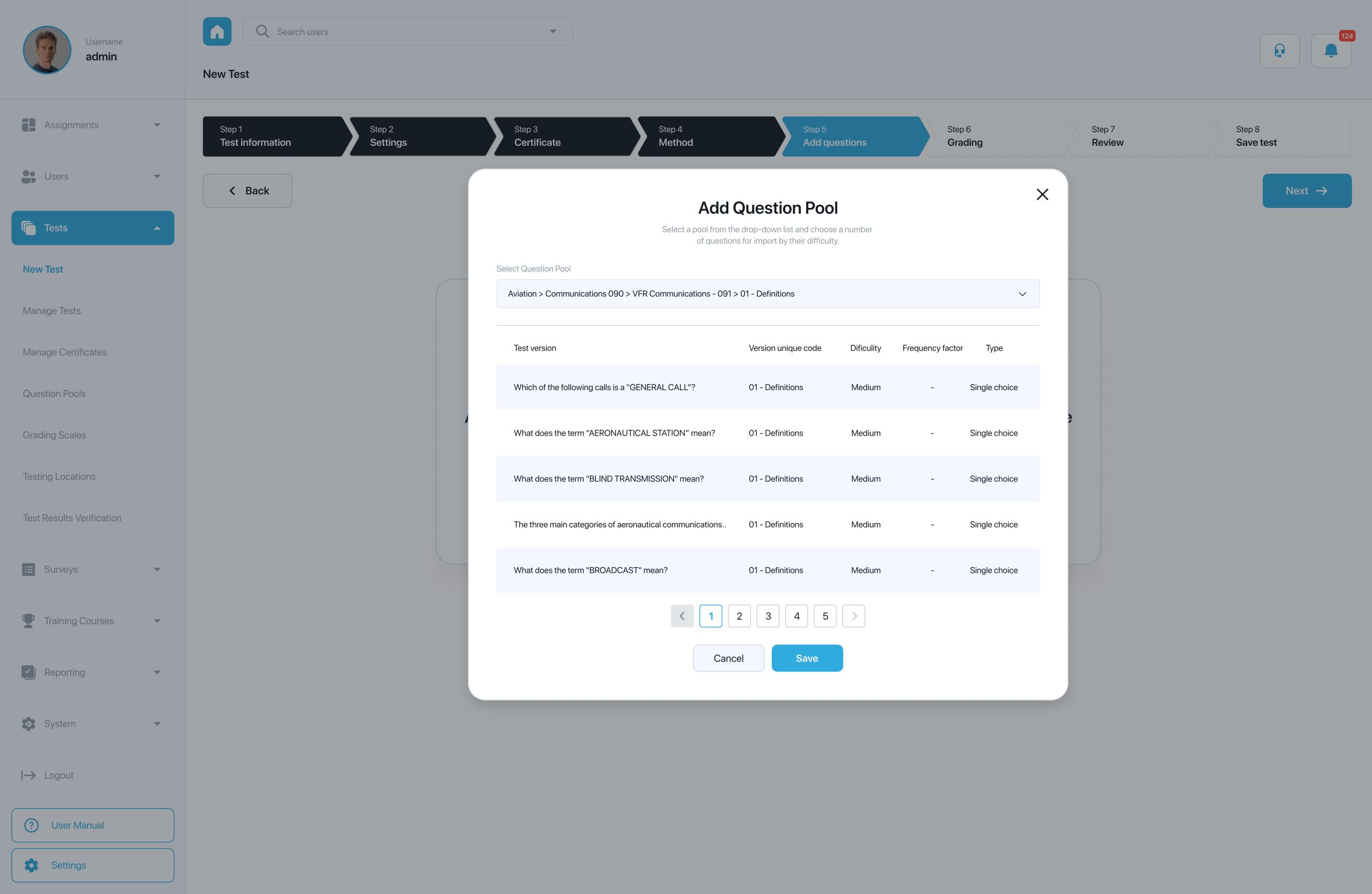